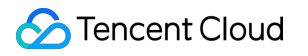

# **Cloud File Storage User Tools Product Documentation**

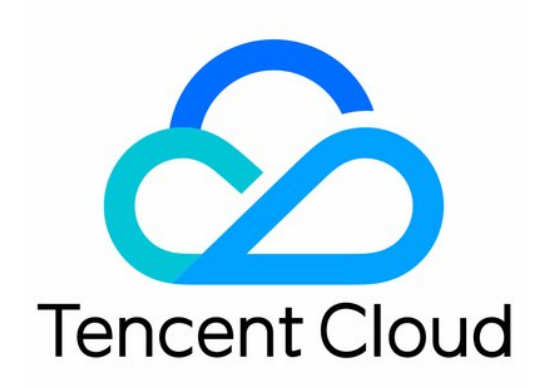

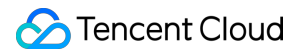

#### Copyright Notice

©2013-2019 Tencent Cloud. All rights reserved.

Copyright in this document is exclusively owned by Tencent Cloud. You must not reproduce, modify, copy or distribute in any way, in whole or in part, the contents of this document without Tencent Cloud's the prior written consent.

Trademark Notice

#### **C** Tencent Cloud

All trademarks associated with Tencent Cloud and its services are owned by Tencent Cloud Computing (Beijing) Company Limited and its affiliated companies. Trademarks of third parties referred to in this document are owned by their respective proprietors.

#### Service Statement

This document is intended to provide users with general information about Tencent Cloud's products and services only and does not form part of Tencent Cloud's terms and conditions. Tencent Cloud's products or services are subject to change. Specific products and services and the standards applicable to them are exclusively provided for in Tencent Cloud's applicable terms and conditions.

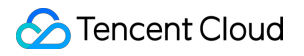

## **Contents**

User [Tools](#page-3-0)

CFS Filetruck [Migration](#page-3-1) and Backup Tool

## <span id="page-3-1"></span><span id="page-3-0"></span>User Tools CFS Filetruck Migration and Backup Tool

Last updated:2022-04-07 16:53:04

The traditional rsync tool does not support specifying the start/end time for data migration/backup. As a result, the migration might be performed during business peak hours, consuming the computing, network, storage, and other resources. To solve this problem, CFS introduces the Filetruck tool for users to control the start/end time of data migration tasks.

- Filetruck introduces the following features:
	- Migrating data
	- Incremental migration with automatic MD5 consistency check (you are advised to mount through sync to further ensure consistency)
	- Querying task execution status with a task ID
	- Listing all historical tasks
- Filetruck supports the following source and destination directories:

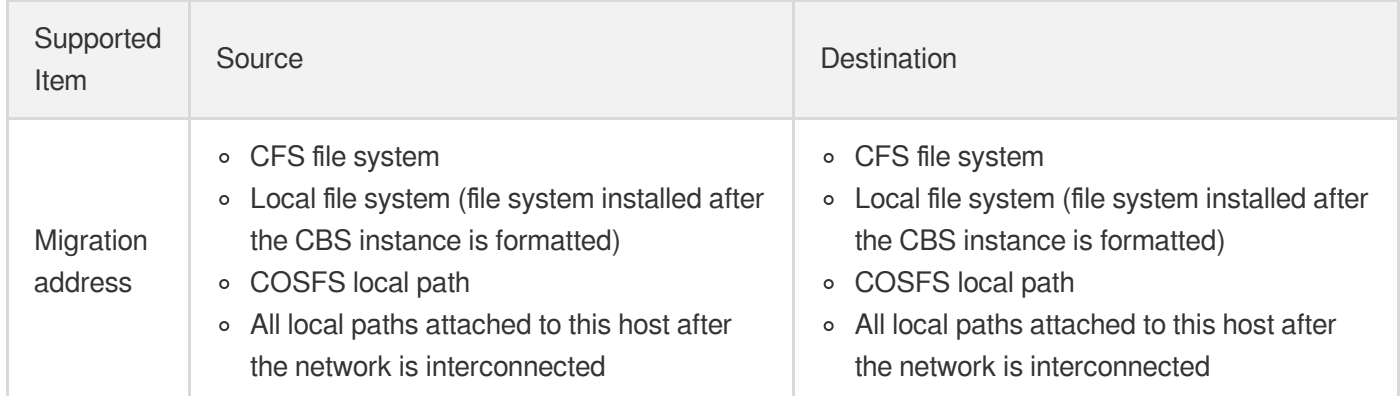

Filetruck description:

Filetruck is a one-time migration tool. If a source file is modified during the migration, the source and destination files might be different (if a data segment is modified and saved after it is migrated, the modification will not be synced to the destination file. If the data segment is modified and saved before it is migrated, the modification will be synced to the destination file. Therefore, you are not advised to modify the source file during the migration/backup process).

The following describes how to use Filetruck to migrate/back up data.

## **Preparations**

Before you start, find the image of CFS Filetruck in the Tencent Cloud Market.

- 1. Use CFS Filetruck to create a CVM (recommended minimum configuration: 2-core, 4 GB, 1.5 Gbps). After the CVM is created, the Filetruck and relevant environments are ready.
- 2. Mount the source and destination directories of the data to migrate/back up to the CVM. For more information, please see Using CFS File [Systems](https://intl.cloud.tencent.com/document/product/582/11523) on Linux Clients.
- 3. Create a migration task and execute it.

## **Directions**

#### **Creating a data migration task**

#### **Starting a new task with simple configuration**

Filetruck starts a migration task based on the configuration file in ini format. The configuration file of a new task needs to be **created by the user manually** and **run as the admin**. The most basic configuration file has the following content:

```
# Absolute path of the source directory
SourceDirPath=/path/to/sourceDir
# Absolute path of the destination directory
TargetDirPath=/path/to/targetDir
```
You can copy the code above to a newTask.ini file and modify the source/destination directories as needed. Then, you can start a new task by running the filetruck\_client -c newTask.ini command as the root account.

If the new task is started successfully, Filetruck will return the following message that includes the TaskId:

```
# filetruck_client -c newTask.ini
TaskId=1
```
If the configuration is incorrect, the new task might fail to be started. In this case, Filetruck will return the corresponding error message for you to modify the configuration file:

```
# filetruck_client -c newTask.ini
Error: Directory does not exist: /path/to/sourceDir
```
#### **Starting a new task with advanced configuration**

In most cases, you only need to specify SourceDirPath and TargetDirPath to create a migration task. If you need to set the start/end time ( StartDate and EndDate ), bandwidth limit

( BandwidthLimitInKbps ), and the destination file matching rules ( IncludeRule and ExcludeRule ), you can use the Filetruck advanced task configuration file.

An advanced configuration file has the following content:

```
# Absolute path of the source directory (required)
SourceDirPath=/path/to/sourceDir
# Absolute path of the destination directory (required)
TargetDirPath=/path/to/targetDir
# Task start time, formatted as YYYY MMM DD hh:mm:ss (optional)
StartDate=2020 Aug 02 11:22:33
# Task end time, formatted as YYYY MMM DD hh:mm:ss (optional)
EndDate=2020 Aug 02 12:22:33
# Bandwidth limit (in KiB/s) in the range [0, 2147483647], where 0 indicates no l
imit (optional)
BandwidthLimitInKbps=1024
# Matching rule for files to migrate (optional)
IncludeRule=*.jpg
# Matching rule for files to skip (optional)
ExcludeRule=*.png
```
#### **Parameter description**

- SourceDirPath and TargetDirPath are required and should be set to the absolute paths of the directories.
- StartDate, EndDate, BandwidthLimitInKbps, IncludeRule, and ExcludeRule are optional and do not need to be specified in the configuration file.
- StartDate and EndDate mustbe in the yyyy mmm dd HH:MM:SS format. For example, to specify 20:20:08 on August 8, 2020, set the parameter to 2020 Aug 08 20:20:08 instead of 2020 Aug 8  $20:20:8$ .
- Valid range for BandwidthLimitInKbps is [0, 2147483647], where 0 indicates unlimited bandwidth. Note: The Filetruck migration speed is determined by the CPU/memory/bandwidth configurations of the host it is installed on, the network condition of the source/destination paths, and the size of the file to migrate/back up. In most cases, if the host configuration and egress bandwidth are high, and the file size is large, the migration/backup speed will be faster. For example, if the host is configured with 8-core CPU, 16 GB memory, and 1.5 Gbps bandwidth, and the size of the local file to migrate to the CFS high-performance file system is 4 KB, the speed would be about 40 KB/s; if the file size is 1 TB, the speed would be about 140 MB/s.
- The matching rules for IncludeRule and ExcludeRule are as follows:
	- Filetruck supports only one IncludeRule and one ExcludeRule .
	- By default, all files (including hard links) in the source directory will be migrated.
	- o IncludeRule takes effect only when ExcludeRule is specified.

## Tencent Cloud

- If both IncludeRule and ExcludeRule are specified, files in the source directory would be considered as a whole. Files to migrate would be those excluded by ExcludeRule as well as those included by both IncludeRule and ExcludeRule .
- The common sync wildcards are  $\rightarrow$  and ?  $\rightarrow$  matches all multi-characters except /, and ? matches single-characters except / .
- The common matching rules are  $\ast$ . jpg, abc $\ast$ , and abc $\ast$ def.
- The common matching modes are as follows:
	- Migrating all files, that is, setting IncludeRule= and ExcludeRule=
	- Skipping .png files, that is, setting  $ExcludeRule = * .$ png
	- Migrating only .jpg files but not .png files, that is, setting  $IncludeRule-*.jpg$  and ExcludeRule=\*.png
	- Migrating .jpg files only, that is, setting IncludeRule=\*.jpg and ExcludeRule=sourceDir/\*

#### **Querying task execution status**

#### **Querying all task execution status**

You can run the filetruck client -l command to query all historical tasks (including ongoing and completed tasks) of Filetruck as follows:

```
# filetruck_client -l
TaskId State FileCount SentBytes Speed Progress
1 Partial Done 59 0 0B/s 3%
2 All Done 1 1073872935 511K/s 100%
3 All Done 2 1073872935 511K/s 100%
4 Partial Done 1 0 0B/s 3%
5 All Done 2 1073872935 511K/s 100%
6 All Done 2 1073872935 511K/s 100%
7 All Done 1285 138796240 502K/s 100%
8 All Done 1 0 0B/s 100%
9 All Done 0 0 0B/s 100%
10 Running 712 82799297 449K/s 24%
```
#### **Parameter description**

- A migration task can be in the following status:
	- Waiting : waiting
	- Running : running
	- All Done: all completed  $\circ$
	- Partial Done : completed partially (stopped due to timeout or user cancellation)

### Tencent Cloud

Failed : failed

If the value of FileCount , SentBytes , Speed , or Progress is not calculated yet, - will be displayed.

- When the migration task is completed, the inode value of the file will be changed.
- By default, hard links in the source directory will be migrated.

#### **Querying task execution status of a specific task**

You can run the filetruck\_client -t TASK\_ID with TASK\_ID specified to query the detailed information of a task:

```
# filetruck_client -t 3
TaskId: 3
TaskState: All Done
SourceDirPath: /mnt/cfs0/
TargetDirPath: /mnt/cfs1/
BeginDate: 2020 Dec 02 15:13:20
EndDate: 2020 Dec 02 15:30:25
SentFilesCount: 2
SentDataSizeInByte: 1073872935
SentSpeed: 511K/s
TaskProgress: 100%
```
If the value of TASK ID is invalid, the following error message will be displayed:

```
# filetruck_client -t 999
Error: Task with ID=999 is not founded.
```
#### **Canceling an ongoing task**

You can run the filetruck\_client -k TASK\_ID command with TASK\_ID specified to cancel an ongoing task:

```
# filetruck_client -k 10
Success
```
#### **Note**

If an ongoing migration task is canceled, the destination directory of the unfinished file will be released. This is to avoid leaving incomplete files in the destination directory.

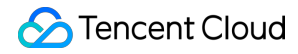

#### **Obtaining help information**

You can run the filetruck\_client -h command to obtain the help information of Filetruck as follows:

```
CFS-Filetruck version: 0.1.3b
Copyright (C) 2020 Tencent Inc. All rights reserved.
Link: https://intl.cloud.tencent.com/products/cfs
CFS-Filetruck makes file migration easier.
Usage:
Create a new task:
filetruck_client -c /path/to/new/task/config/file.ini
Get task state by task id:
filetruck_client -t TASK_ID
Cancel/Kill task by task id:
filetruck_client -k TASK_ID
List all tasks:
filetruck_client -l
Print help:
filetruck_client -h
```